# **UNIVERSIDAD FRANCISCO DE PAULA SANTANDER OCAÑA**

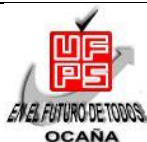

**Documento FORMATO HOJA DE RESUMEN PARA TRABAJO DE GRADO Código F-AC-DBL-007 Fecha 10-04-2012 Revisión A Dependencia DIVISIÓN DE BIBLIOTECA Aprobado SUBDIRECTOR ACADEMICO Pág. 1(37)**

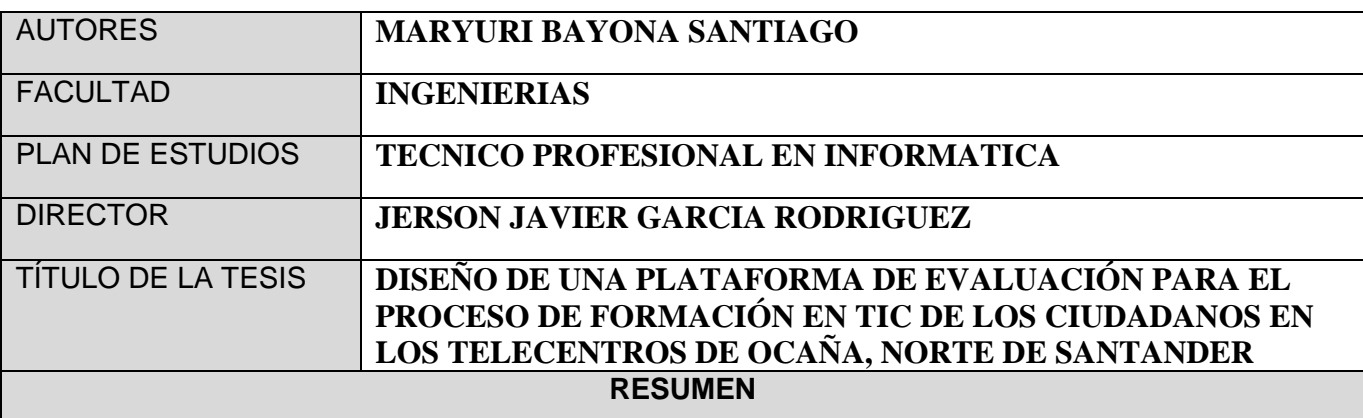

ESTE PROYECTO CONSISTE EN EL DISEÑO DE UNA PLATAFORMA DE EVALUACIÓN PARA EL PROCESO DE FORMACIÓN EN TICS DE LOS CIUDADANOS EN LOS TELECENTROS DE OCAÑA, NORTE DE SANTANDER, EL PROPÓSITO DE ESTA PLATAFORMA ES POSIBILITAR LA AGILIDAD Y CONFIABILIDAD DE LAS EVALUACIONES REALIZADAS CONTINUAMENTE ENTRE LOS USUARIOS.

SEGÚN LOS CONOCIMIENTOS ADQUIRIDOS SE DECIDIÓ REALIZAR LA PLATAFORMA MEDIANTES LAS HERRAMIENTAS DE MICROSOFT ACCESS Y VISUAL BASIC.

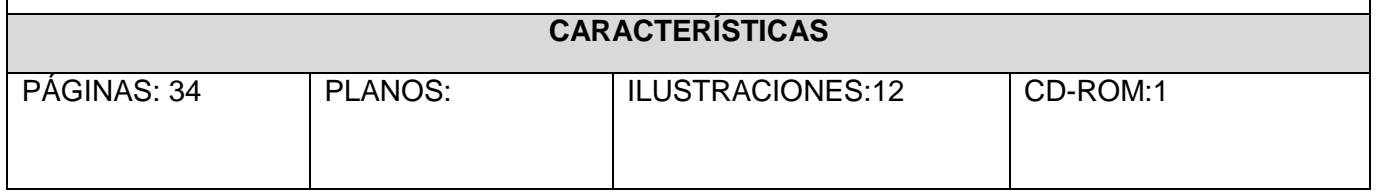

# **DISEÑO DE UNA PLATAFORMA DE EVALUACIÓN PARA EL PROCESO DE FORMACIÓN EN TIC DE LOS CIUDADANOS EN LOS TELECENTROS DE OCAÑA, NORTE DE SANTANDER**

**MARYURI BAYONA SANTIAGO**

**UNIVERSIDAD FRANCISCO DE PAULA SANTANDER OCAÑA FACULTADAD DE INGENIERIAS TÉCNICO PROFESIONAL EN INFORMATICA OCAÑA 2014**

# **DISEÑO DE UNA PLATAFORMA DE EVALUACIÓN PARA EL PROCESO DE FORMACIÓN EN TIC DE LOS CIUDADANOS EN LOS TELECENTROS DE OCAÑA, NORTE DE SANTANDER**

**MARYURI BAYONA SANTIAGO**

**Informe final de pasantías presentado para optar al título de Técnico Profesional en Informática**

> **Director Ing. JERSON JAVIER GARCÍA RODRÍGUEZ**

**UNIVERSIDAD FRANCISCO DE PAULA SANTANDER OCAÑA FACULTADAD DE INGENIERIAS TECNICO PROFESIONAL EN INFORMATICA OCAÑA 2014**

# **TABLA DE CONTENIDO**

<span id="page-3-12"></span><span id="page-3-11"></span><span id="page-3-10"></span><span id="page-3-9"></span><span id="page-3-8"></span><span id="page-3-7"></span><span id="page-3-6"></span><span id="page-3-5"></span><span id="page-3-4"></span><span id="page-3-3"></span><span id="page-3-2"></span><span id="page-3-1"></span><span id="page-3-0"></span>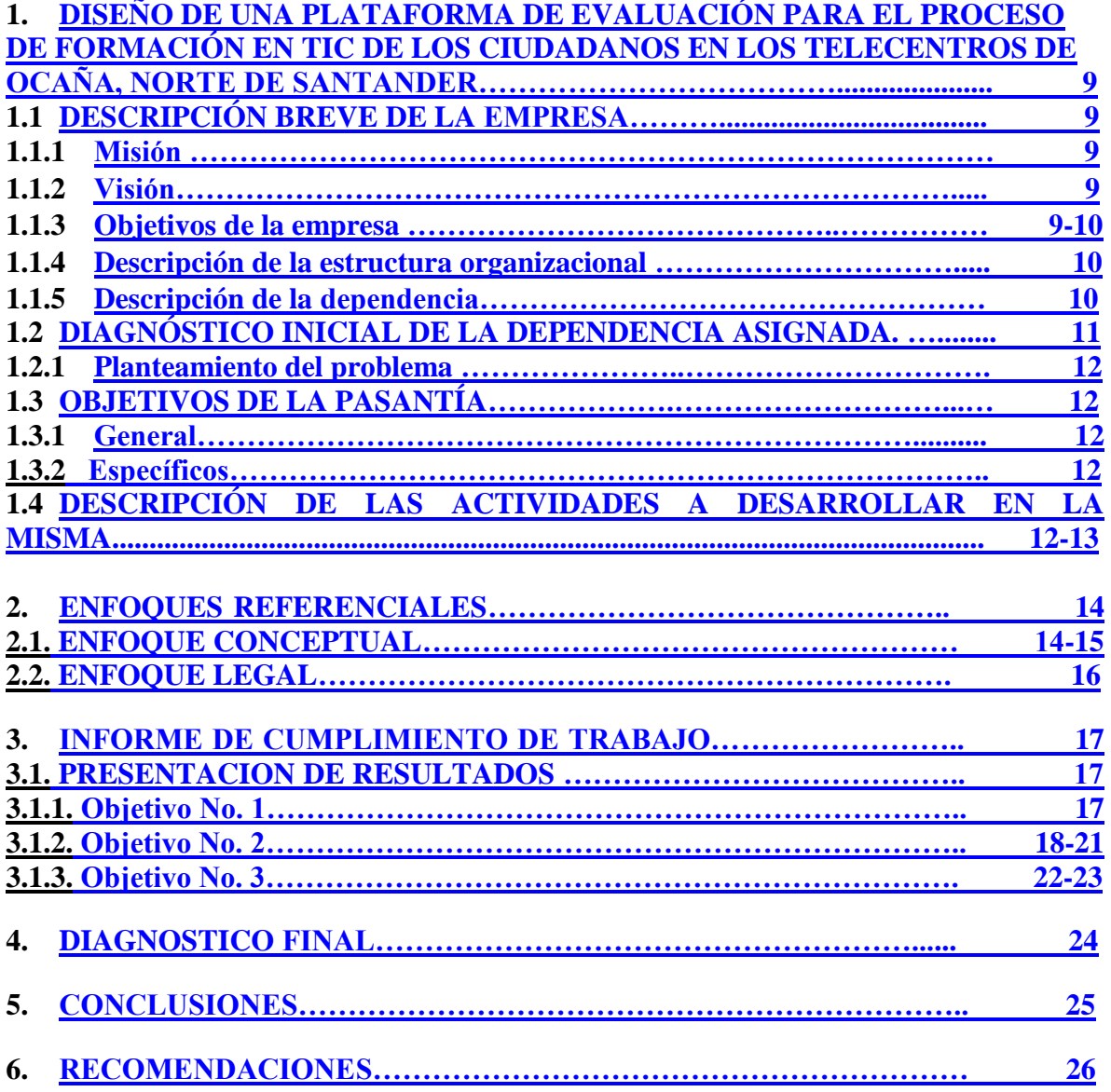

#### <span id="page-3-23"></span><span id="page-3-22"></span><span id="page-3-21"></span><span id="page-3-20"></span><span id="page-3-19"></span><span id="page-3-18"></span><span id="page-3-17"></span><span id="page-3-16"></span><span id="page-3-15"></span><span id="page-3-14"></span><span id="page-3-13"></span>**BIBLIOGRAFIA REFERENCIAS DOCUMENTALES ELECTRONICAS ANEXO**

# **LISTA DE TABLAS**

#### **Pág.**

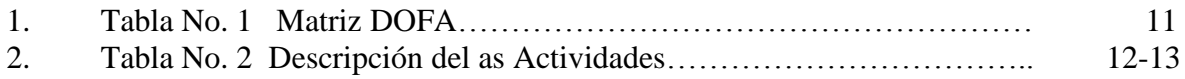

# **LISTA DE FIGURAS**

# Pág.

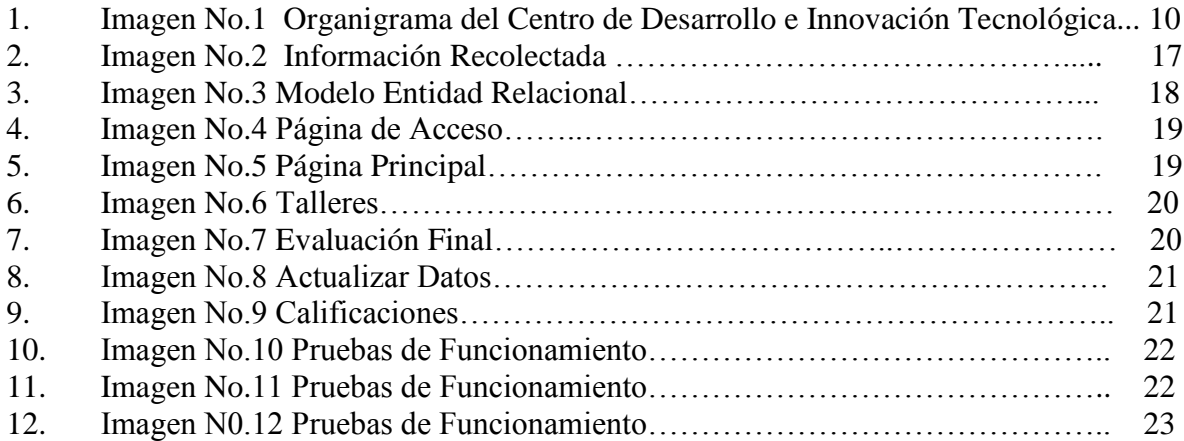

# **LISTA DE ANEXOS**

<span id="page-6-0"></span>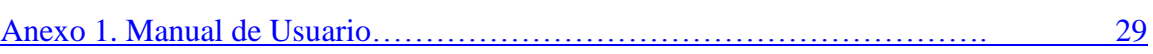

#### **RESUMEN**

Este proyecto consiste en el diseño de una plataforma de evaluación para el proceso de formación en TICS de los ciudadanos en los telecentros de Ocaña, norte de Santander, el propósito de esta plataforma es posibilitar la agilidad y confiabilidad de las evaluaciones realizadas continuamente entre los usuarios.

La realización fue llevada a cabo mediante las herramientas de Microsoft Access 2010 y Visual Basic 6.0, ya que estos fueron los conocimientos adquiridos en el cuarto semestre del técnico profesional en informática y por tal razón se seleccionaron estas herramientas para trabajar en la plataforma de evaluación, también se tuvo en cuenta que las personas que la utilizaran no tienen muchos conocimientos en la Informática.

Siendo esta una manera para que el Centro de Desarrollo e Innovación Tecnológica mejore los servicios que brinda a la comunidad en los telecentros, y así los cursos impartidos tendrán un mayor acogimiento por parte de la comunidad ya que ellos podrán tener una mejor capacidad a la hora de utilizar alguna herramienta Informática.

#### **INTRODUCCION**

El Centro de Desarrollo e Innovación Tecnológica en busca de mejorar sus servicios en los telecentros, decidieron realizar una plataforma con las herramientas de Microsoft Access 2010 y Visual Basic 6.0, ya que los usuarios que van hacer capacitados no tienen muchos conocimientos en la tecnología.

Este proyecto tiene por finalidad presentar una solución informática dirigida a la problemática que presentan en los telecentros actualmente, de no contar con un software para poder llevar un histórico de las evaluaciones de los estudiantes, siendo esta una solución informática la cual posibilitara la administración de la información vinculada de los alumnos.

A largo plazo el objetivo esperado con este proyecto es implementarlo en los telecentros, dispuestos a integrar sus procesos con una herramienta apta para gestionar los conocimientos adquiridos por los ciudadanos y así ellos se podrán sentir un poco seguros al utilizar alguna herramienta Informática.

# <span id="page-9-0"></span>**1. [DISEÑO DE UNA PLATAFORMA DE EVALUACIÓN PARA EL PROCESO](#page-3-0)  [DE FORMACIÓN EN TIC DE LOS CIUDADANOS EN LOS TELECENTROS DE](#page-3-0)  [OCAÑA NORTE DE SANTANDER.](#page-3-0)**

# <span id="page-9-1"></span>**1.1. [DESCRIPCIÓN BREVE DE LA EMPRESA](#page-3-1)**

EL Centro de Desarrollo e Innovación Tecnológica (CEDIT), se encargara de generar conocimiento, desarrollo e innovación tecnológica en las diferentes áreas de la ciencia, especialmente en las relacionadas con las tecnologías de la información y las comunicaciones (TIC), mediante la investigación científica y el desarrollo tecnológico de la excelencia.

# <span id="page-9-2"></span>**1.1.1. [Misión](#page-3-2)**

La Universidad Francisco de Paula Santander Ocaña, está orientada al mejoramiento continuo y la calidad en los procesos de docencia, investigación y extensión, cuyo propósito fundamental es la formación integral de profesionales, comprometidos con la solución de problemas del entorno, en busca del desarrollo sostenible de la región.

## <span id="page-9-3"></span>**1.1.2. [Visión](#page-3-3)**

La Universidad Francisco de Paula Santander Ocaña, busca ser reconocida a nivel nacional por la alta calidad competitividad y pertinencia de sus programas académicos, la generación de conocimiento, la transferencia de ciencia y tecnología y la formación de profesionales con sentido de responsabilidad social, que facilite la transformación de la sociedad desde el ámbito local hacia lo global.

## <span id="page-9-4"></span>**1.1.3. [Objetivos de la empresa](#page-3-4)**

 Contribuir en la región a la implementación de una cultura de investigación e innovación tecnológica, integrando en conocimiento con las políticas del estado en función del desarrollo socioeconómico del país.

 Potenciar los sectores científicos, académicos y tecnológicos para hacer parte del desarrollo y fortalecimiento de la capacidad tecnológica de la industria regional y nacional.

 Incentivar y aumentar los niveles de uso y aplicación de la innovación tecnológica en la sociedad del común, para que de esa manera sean partícipes de su propio desarrollo.

 Fortalecer las competencias del talento humano en nuestra universidad y en el sector académico de la región, en la búsqueda constante de una visión innovadora de las tecnologías y aplicación en lo industrial y social.

 Contribuir a consolidar un sistema de investigación, desarrollo e innovación tecnológica que responda a las necesidades y requerimientos de nuestra región además de seguir la estrategia del estado colombiano.

## <span id="page-10-0"></span>**1.1.4 [Descripción de la estructura organizacional](#page-3-5)**

Según el artículo 5 de resolución No. 0260 del 18 de diciembre del 2013 en centro de desarrollo de innovación tecnológica (CEDIT), estará organizado administrativamente de la siguiente manera:

- Director del centro de desarrollo e innovación tecnológica (CEDIT).
- Comité coordinador.
- Unidad de investigación y desarrollo de nuevas tecnologías.
- Unidad de generación y ejecución de proyectos.
- Unidad de relaciones externas, comunicación y trabajo social.

Imagen No.1 Organigrama del CEIT.

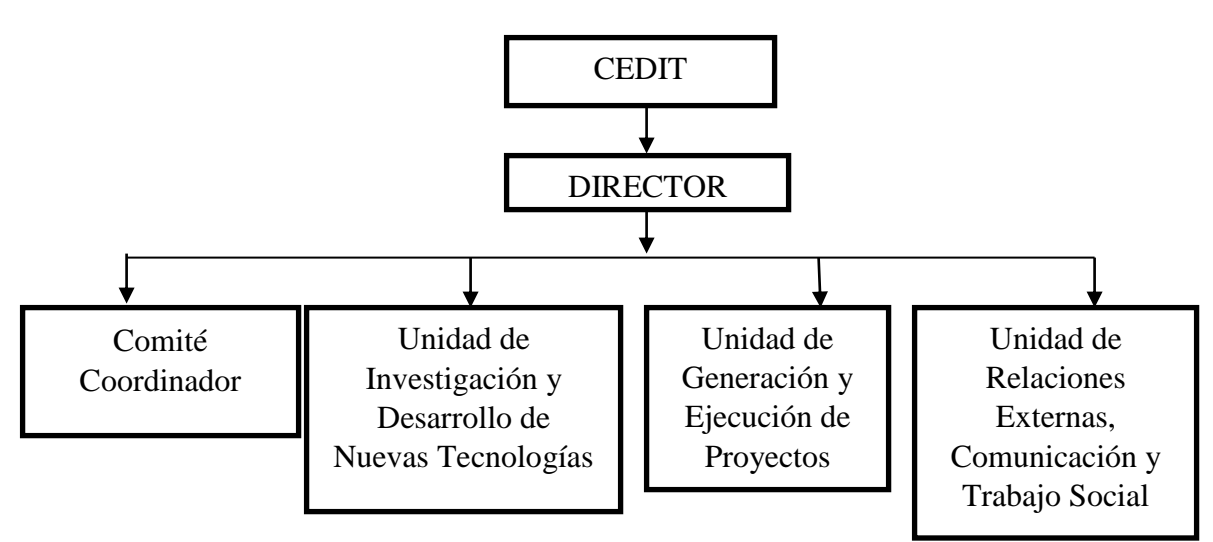

**ORGANIGRAMA**

Fuente: Autor del proyecto

## <span id="page-10-1"></span>**1.1.5 [Descripción de la dependencia](#page-3-6)**

EL Centro de Desarrollo e Innovación Tecnológica (CEDIT), se encargara de generar conocimiento, desarrollo e innovación tecnológica en las diferentes áreas de la ciencia, especialmente en las relacionadas con las tecnologías de la información s de desarrollo tecnológico, mediante la investigación científica y el desarrollo tecnológico de la excelencia.

# <span id="page-11-0"></span>**1.2 [DIAGNOSTICO INICIAL DE LA DEPENDNCIA ASIGNADA](#page-3-7)**

Tabla No.1 Matriz DOFA

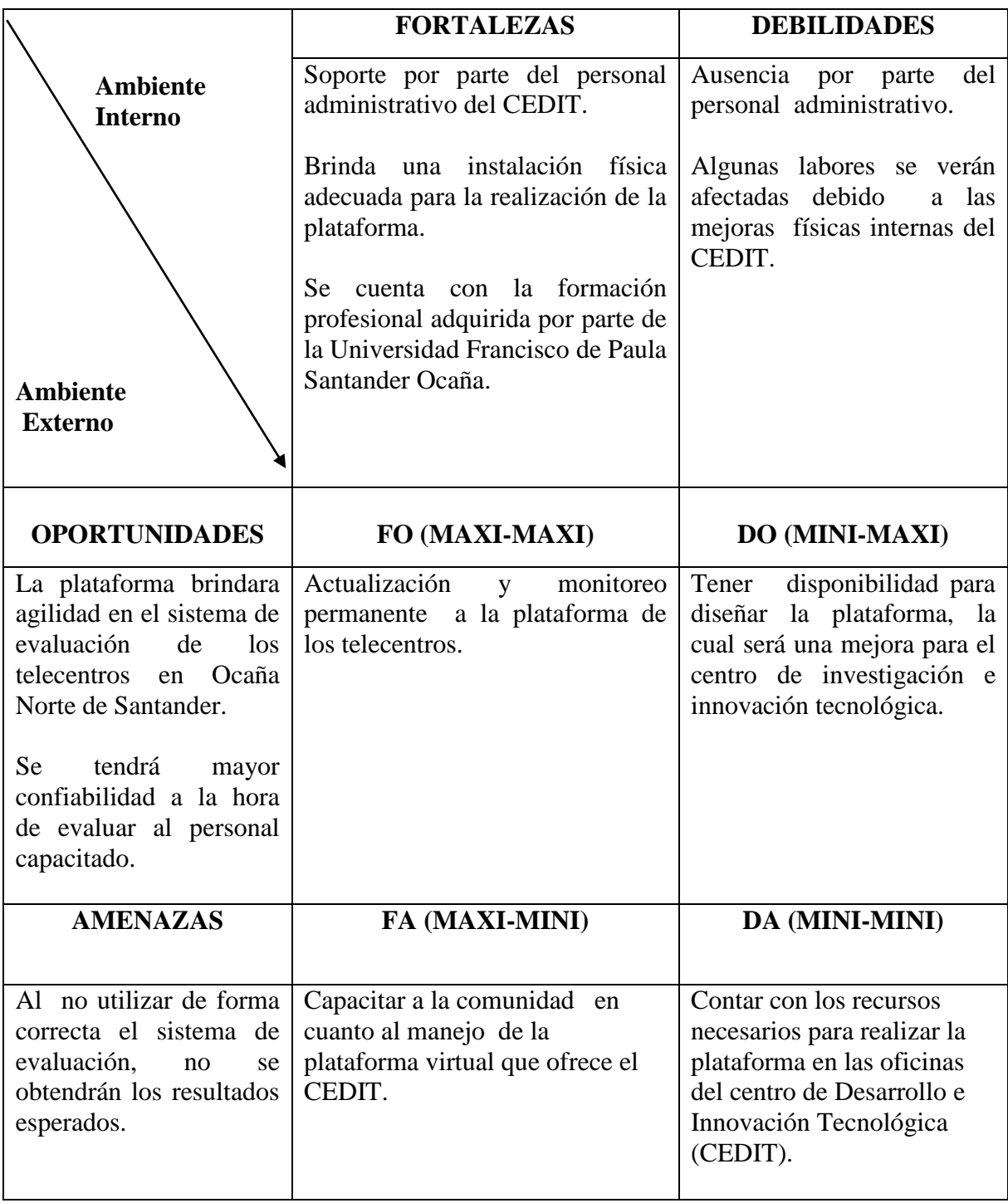

## <span id="page-12-0"></span>**1.2.1 [Planteamiento del problema](#page-3-8)**

El Centro de Desarrollo e Innovación Tecnológica de la Universidad Francisco de Paula Santander Ocaña, no cuenta con un sistema de evaluación para el proceso de formación en las TIC, por tal motivo se dificulta evaluar de forma ágil y confiable al personal que se está capacitando, por tal razón se ve la necesidad de diseñar una plataforma de evaluación para el proceso de formación de los ciudadanos en los telecentros de Ocaña norte de Santander. Para facilitar el mecanismo de evaluación que se imparte en los telecentros del CEDIT, obteniendo mejores resultados en la implementación de dicha plataforma, esperando así un excelente acogimiento por parte de la comunidad a la hora de utilizar el software para beneficio propio.

# <span id="page-12-1"></span>**[1.3 OBJETIVOS DE LA PASANTIA](#page-3-9)**

#### <span id="page-12-2"></span>**1.3.1 [General](#page-3-10)**

Diseñar una plataforma de evaluación para el proceso de formación en TIC de los ciudadanos en los telecentros de Ocaña norte de Santander.

## <span id="page-12-3"></span>**1.3.2 [Específicos](#page-3-11)**

Analizar los requerimientos de la información recolectada.

Diseñar y analizar las interfaces y módulos de acuerdo a los requerimientos del software.

Realizar pruebas de funcionamiento al software para identificar las fallas existentes.

## <span id="page-12-4"></span>**1.4 [DESCRIPCION DE LAS ACTIVIDADES A DESARROLLAR EN LA MISMA](#page-3-12)**

Tabla No.2 Descripción de las Actividades

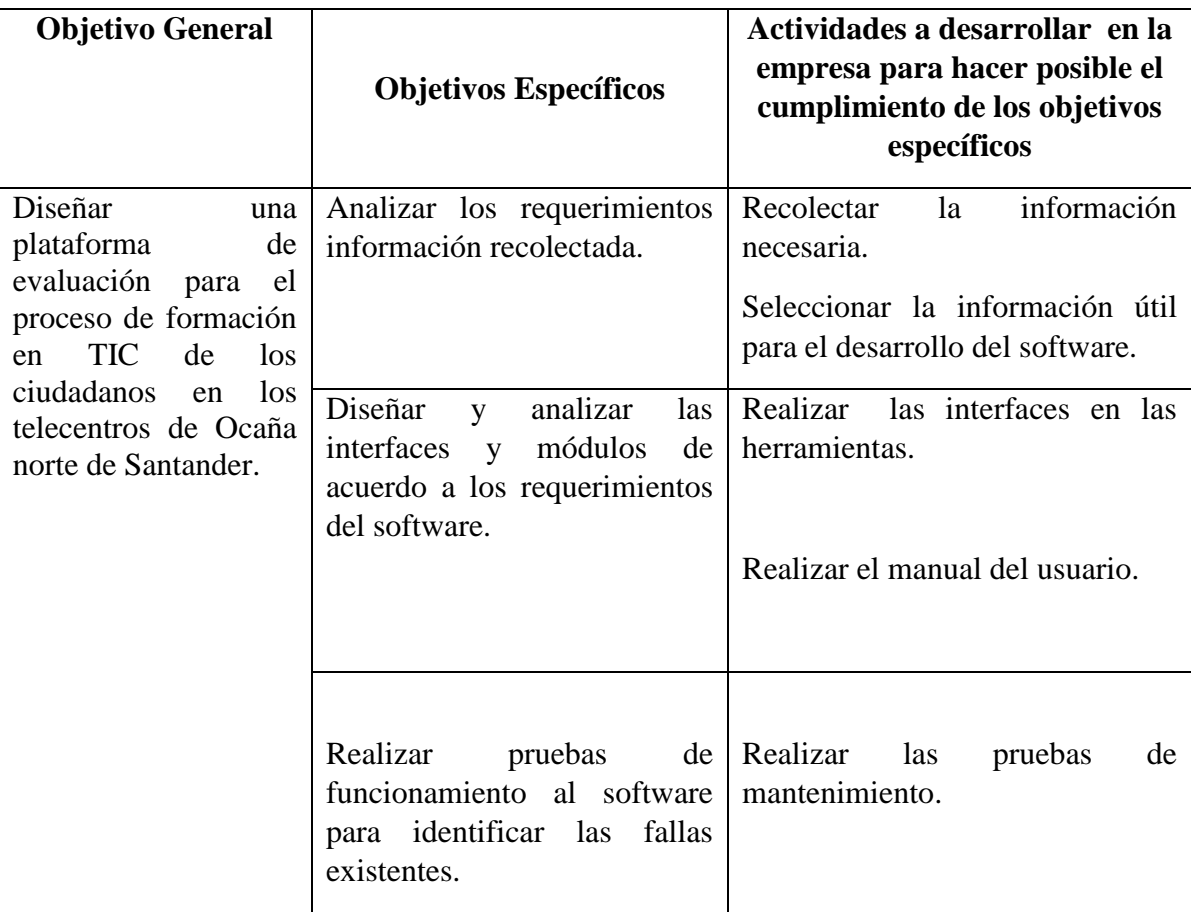

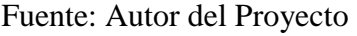

# **2. [ENFOQUES REFERENCIALES](#page-3-13)**

# <span id="page-14-1"></span><span id="page-14-0"></span>**2.1. [ENFOQUE CONCEPTUAL](#page-3-14)**

**Diseño:** Es el proceso de aplicar distintas técnicas y principios con el propósito de definir un dispositivo, proceso, o sistema, con los suficientes detalles como para permitir su realización física.<sup>1</sup>

En este proyecto se hizo el respectivo diseño mediante el análisis de los requerimientos, para la realizar las evaluaciones a los usuarios.

**Plataforma:** un sistema operativo, un gran software que sirve como base para ejecutar determinadas aplicaciones compatibles con este. También son plataformas la arquitectura de hardware, los lenguajes de programación y sus librerías en tiempo de ejecución, las consolas de videojuegos, etc.<sup>2</sup>

Este es el producto final que será de gran ayuda para evaluar más ágil y confiablemente a los alumnos, la cual fue realizada con las herramientas de Microsoft Access y Visual Basic 6.0.

**Evaluación:** La evaluación, como elemento regulador de la prestación del servicio educativo permite valorar el avance y los resultados del proceso a partir de evidencias que garanticen una educación pertinente, significativa para el estudiante y relevante para la sociedad. 3

Esta es la función que va a realizar la plataforma para que el instructor se dé cuenta del avance que lleva cada uno de os usuarios.

**Proceso:** Es el conjunto de actividades o tareas, mutuamente relacionadas entre sí que admite elementos de entrada durante su desarrollo ya sea al inicio o a lo largo del mismo, los cuales se administran, regulan o autorregulan bajo modelos de gestión particulares para obtener elementos de salida o resultados esperados . Las entradas al proceso pueden ser iniciales o intermedias. <sup>4</sup>

Esta es la etapa donde el alumno recibe todos los conocimientos y poco a poco los va colocando en práctica.

 $\ddot{\phantom{a}}$ 

<sup>1</sup> [http://www.ecomchaco.com.ar/utn/disenodesistemas/apuntes/de/Unidad\\_1.html](http://www.ecomchaco.com.ar/utn/disenodesistemas/apuntes/de/Unidad_1.html)

<sup>&</sup>lt;sup>2</sup> http://www.alegsa.com.ar/Dic/plataforma.php

<sup>3</sup> http://www.mineducacion.gov.co/1621/w3-article-179264.html

<sup>4</sup> http://blog.pucp.edu.pe/item/19744/que-es-un-proceso-definicion-y-elementos

**Base de datos:** Es un conjunto de datos pertenecientes a un mismo contexto y almacenados sistemáticamente para su posterior uso.<sup>5</sup>

Esta se utilizó para guarda toda la información necesaria de los alumnos, temas, evaluaciones, empresa y otras más las cuales son de gran importancia para la realización de la plataforma.

**Access:** Es un [sistema de gestión de bases de datos](http://es.wikipedia.org/wiki/Sistema_de_gesti%C3%B3n_de_bases_de_datos) incluido en el paquete de programas de [Microsoft Office.](http://es.wikipedia.org/wiki/Microsoft_Office) 6

Este es el programa que se utilizó para guardar la información necesaria y luego hacer conexión con Visual Basic 6.0.

**Requerimientos:** son declaraciones que identifican atributos, capacidades, características y/o cualidades que necesita cumplir un sistema (o un sistema de software) para que tenga valor y utilidad para el usuario. En otras palabras, los requerimientos muestran qué elementos y funciones son necesarias para un proyecto.<sup>7</sup>

Este se tuvo en cuenta para saber cuáles era la necesidad para evaluar los contenidos del curso impartido en los telecentros.

 $\overline{a}$ 

<sup>5</sup> Johannes Gehrke. Sistema de Gestión de Base de Datos, 2007.

<sup>6</sup>Evan Callahan. Programación con Microsoft Access 2002 Macros y Visual Basic para Aplicaciones, 2002.

<sup>7</sup> http://www.alegsa.com.ar/Dic/requerimientos.php

# **2.2. [ENFOQUE LEGAL](#page-3-15)**

#### <span id="page-16-0"></span>**2.2.1. [LEY 1341 DE 30 DE JULIO DE 2009](http://www.informatica-juridica.com/anexos/Ley_1341_30_julio_2009_Sociedad_Informacion_Tecnologias_Informacion_Comunicaciones_Colombia.asp)**

Sobre principios y conceptos sobre la Sociedad de la Información y la Organización de las Tecnologías de la Información y las Comunicaciones.

#### **Artículo 2.** PRINCIPIOS ORIENTADORES

La investigación, el fomento, la promoción y el desarrollo de las Tecnologías de la Información y las Comunicaciones son una política de Estado que involucra a todos los sectores y niveles de la administración pública y de la sociedad, para contribuir al desarrollo educativo, cultural, económico, social y político e incrementar la productividad, la competitividad, el respeto a los derechos humanos inherentes y la inclusión social.

Las Tecnologías de la Información y las Comunicaciones deben servir al interés general y es deber del Estado promover su acceso eficiente y en igualdad de oportunidades, a todos los habitantes del territorio nacional.

#### **Artículo 3.** SOCIEDAD DE LA INFORMACIÓN Y DEL CONOCIMIENTO.

El Estado reconoce que el acceso y uso de las Tecnologías de la Información y Comunicaciones, el despliegue y uso eficiente de la infraestructura, el desarrollo de contenidos y aplicaciones, la protección a los usuarios, la formación de talento humano en estas tecnologías y su carácter transversal, son pilares para la consolidación de las sociedades de la información y del conocimiento.<sup>8</sup>

 $\overline{a}$ 

<sup>8</sup> [http://www.mintic.gov.co/portal/604/articles-3707\\_documento.pdf](http://www.mintic.gov.co/portal/604/articles-3707_documento.pdf)

# **3. [INFORME DE CUMPLIMIENTO DE TRABAJO](#page-3-16)**

# <span id="page-17-1"></span><span id="page-17-0"></span>**3.1. [PRESENTACION DE RESULTADOS](#page-3-17)**

#### <span id="page-17-2"></span>**3.1.1.** [Objetivo No. 1 Analizar los requerimientos de la información recolectada.](#page-3-18)

Los resultados obtenidos del objetivo número uno son los siguientes:

A través del análisis que se hizo de la información recolectada se requiere el tema, los nombres y apellidos de los usuarios, grupo al que pertenece cada uno de ellos, fecha en la que se realiza la actividad y las preguntas de los temas vistos para la realización de dicho taller, teniendo seleccionada la información útil será más fácil saber cuál es el software a realizar.

Imagen No. 2 Información Recolectada

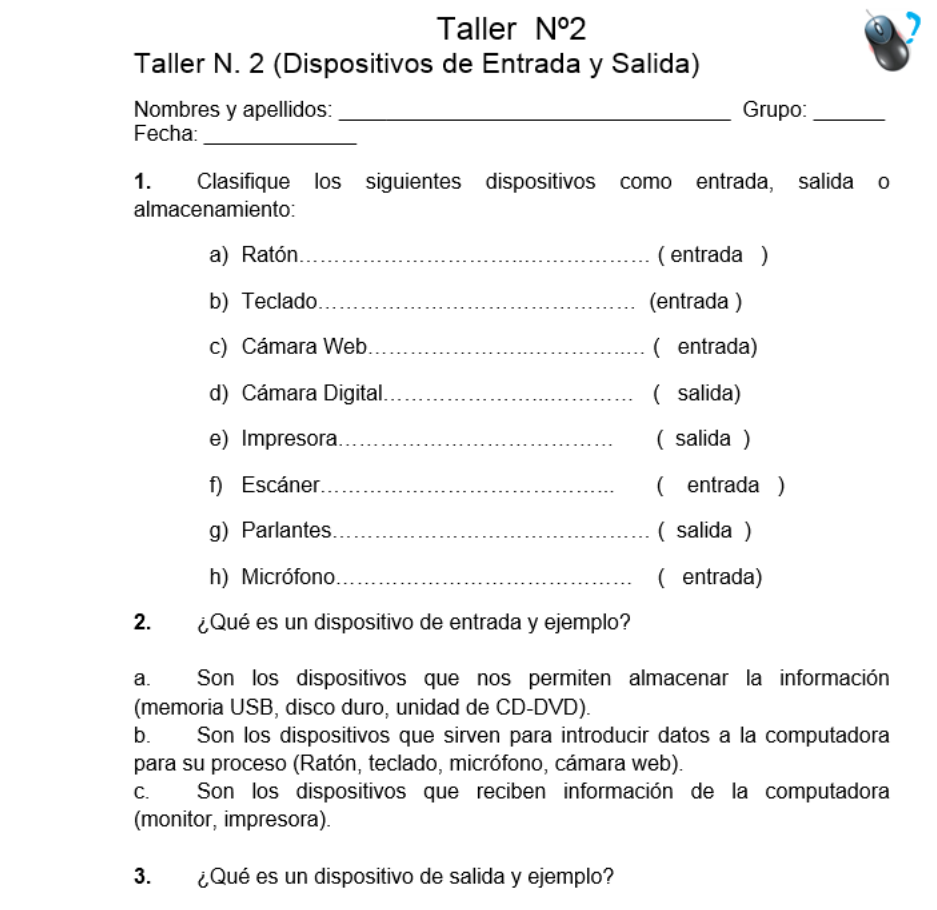

# <span id="page-18-0"></span>**3.1.2.** [Objetivo No. 2 Diseñar y analizar las interfaces y módulos de acuerdo a los](#page-3-19)  [requerimientos del software.](#page-3-19)

Los resultados obtenidos del objetivo número dos son los siguientes:

A través del análisis que se hizo y según los conocimientos adquiridos en el tercer y cuarto semestre del Técnico Profesional en Informática, se decidió utilizar la herramienta de Microsoft Access y Visual Basic 6.0, para realizar la plataforma de evaluación para el proceso de formación de los ciudadanos en los telecentros de Ocaña, Norte de Santander.

En el transcurso de los cinco meses que serví como ayudante para dictar el curso en el telecentro de Bellas Artes, pude darme cuenta que las personas que asistían a las clases no tiene muchos conocimientos en el área de las Tecnologías y la Informática.

Teniendo en cuenta todas las especificaciones dadas se realiza el MER.

Imagen No. 3 Modelo Entidad Relación

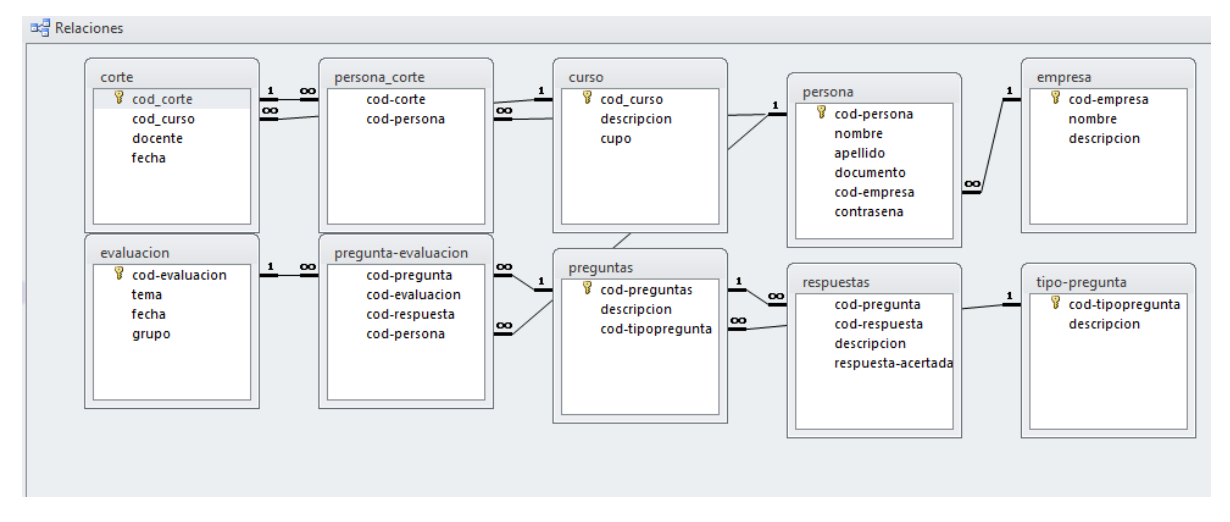

Fuente: autor del proyecto

Teniendo en cuenta las especificaciones podemos dar a conocer la visualización de como quedara la plataforma en Visual Basic.

Imagen No. 4 Página de Acceso en Visual Basic

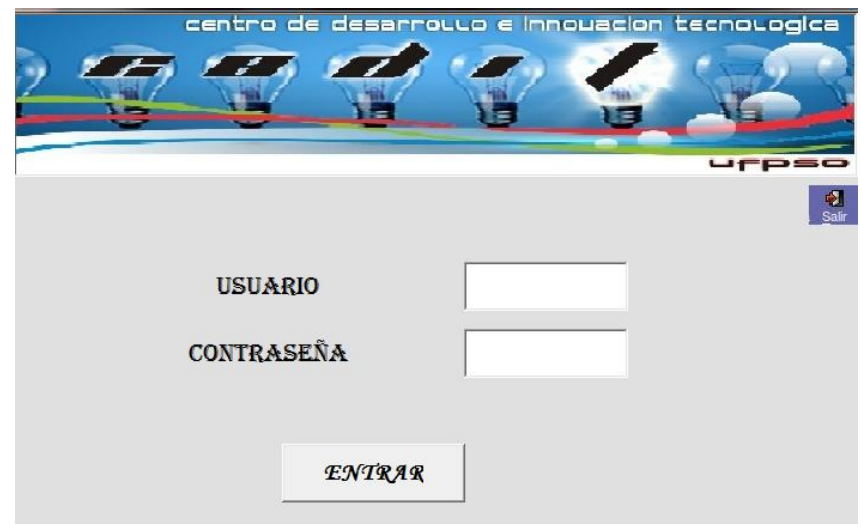

Fuente: Autor del proyecto

Imagen No. 5 Página Principal, de esta se despliegan las demás.

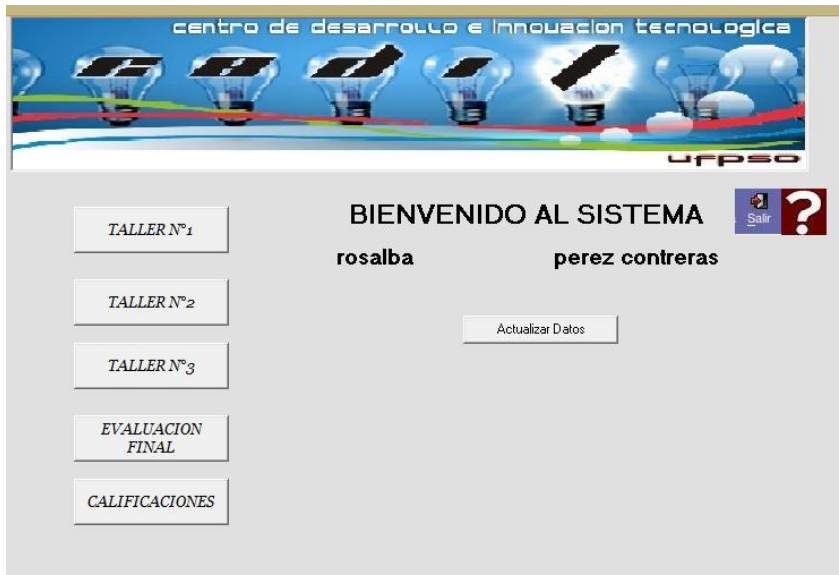

# Imagen No. 6 Talleres

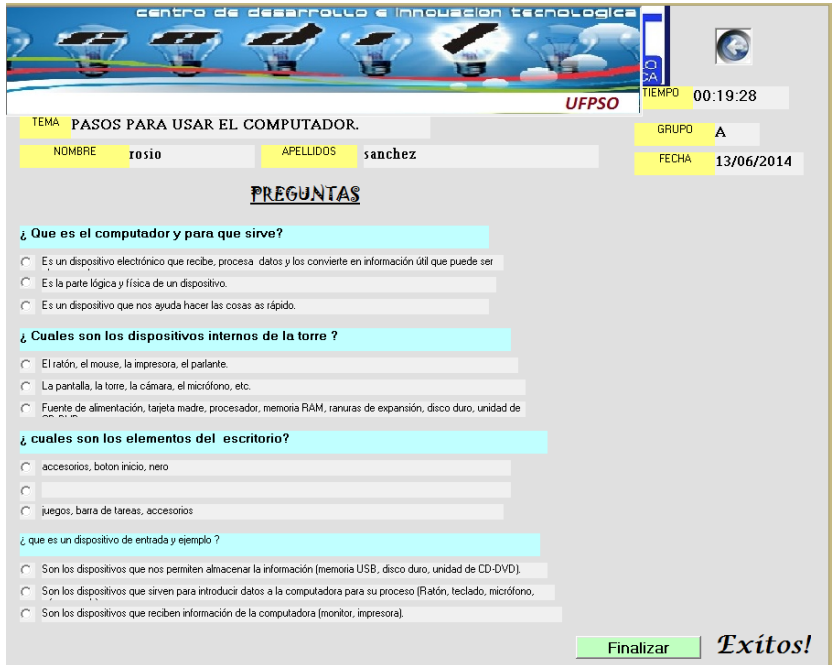

Fuente: Autor del proyecto

Imagen No.7 Evaluación Final

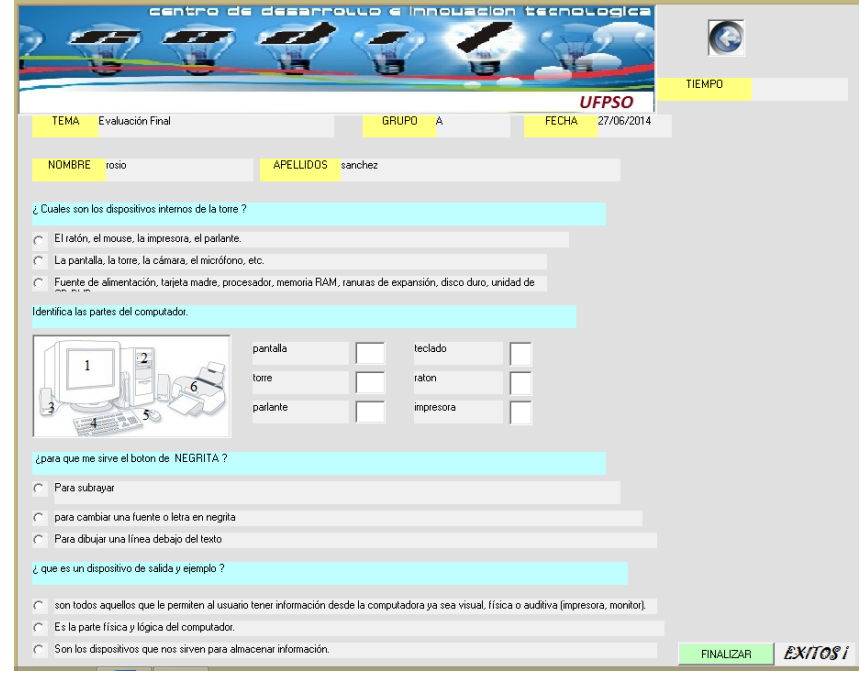

# Imagen No.8 Actualizar Datos

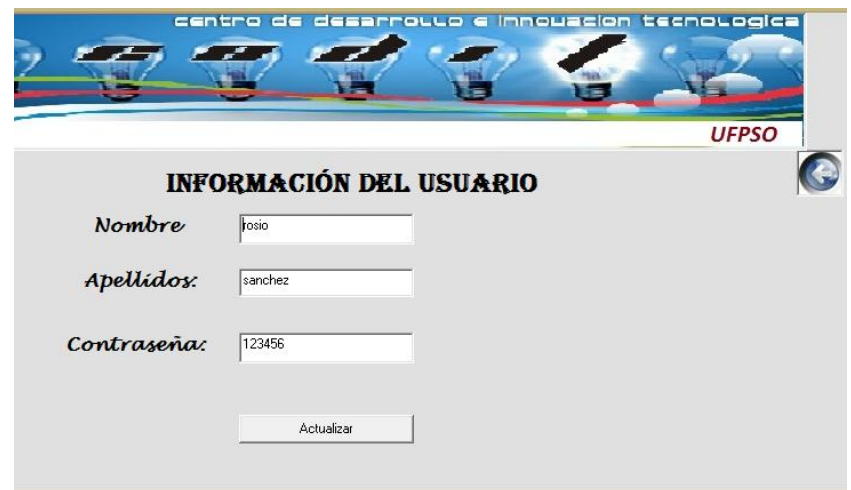

Fuente: Autor del proyecto

# Imagen No. 9 Calificaciones

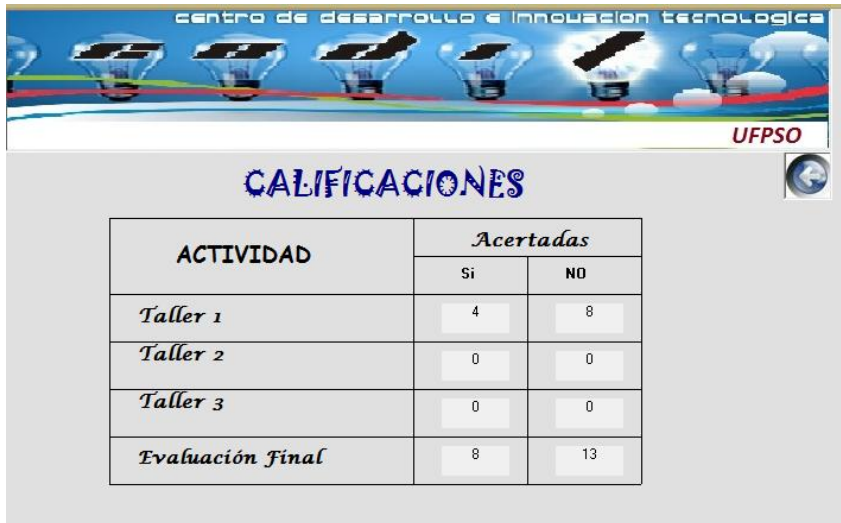

<span id="page-22-0"></span>**3.1.3.** [Objetivo No. 3 Realizar pruebas de funcionamiento al software para identificar las](#page-3-20)  [fallas existentes.](#page-3-20)

Los resultados obtenidos del objetivo número tres son los siguientes:

Según el análisis que se hizo podemos realizar las pruebas de funcionamiento, así veremos las fallas que tiene la plataforma con la base de datos y la conexión con Visual Basic 6.0, para así tener éxito al terminar el producto deseado para los telecentros del CEDIT.

Teniendo en cuenta los resultados se puede dar a conocer las pruebas de funcionamiento.

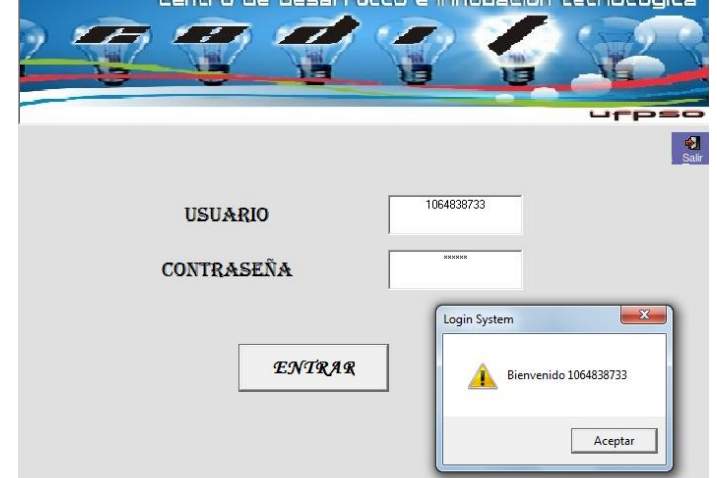

Imagen No. 10 Pruebas de funcionamiento de la plataforma

Fuente: Autor del Proyecto

Imagen No. 11 Pruebas de funcionamiento

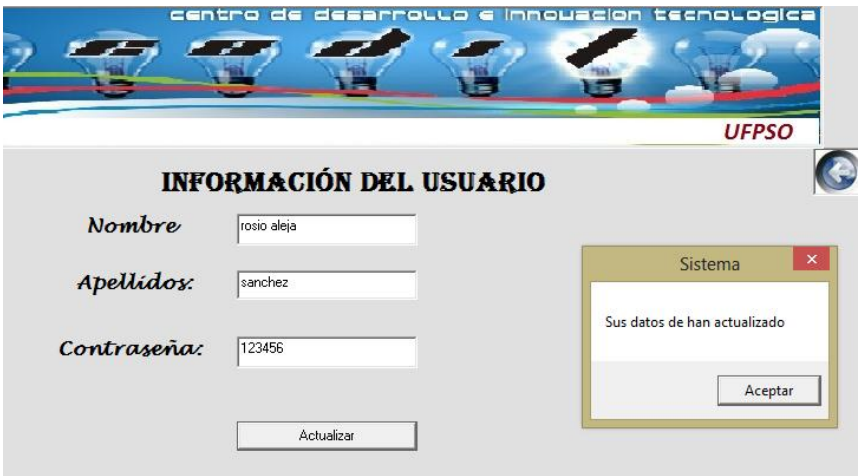

Fuente: Autor del Proyecto

# Imagen No. 12 Pruebas de Funcionamiento

|                                                                                                    | centro de desarrouuo e innouacion tecnouogica |                                   |                            |
|----------------------------------------------------------------------------------------------------|-----------------------------------------------|-----------------------------------|----------------------------|
|                                                                                                    |                                               |                                   |                            |
|                                                                                                    |                                               |                                   |                            |
|                                                                                                    |                                               |                                   | <b>UFPSO</b>               |
| <b>TEMA</b><br>arquitectura del computador.                                                                          |                                               | <b>GRUPO</b><br>А                 | <b>FECHA</b><br>13/07/2014 |
| <b>NOMBRE</b><br>rosio                                                                                               | <b>APELLIDOS</b><br>sanchez                   |                                   | <b>TIEMPO</b>              |
|                                                                                                    | <b>PREGUNTAS</b>                              |                                   |                            |
|                                                                                                    |                                               |                                   |                            |
| Clasifique los siguientes dispositivos como entrada, salida almacenamiento.                                          |                                               |                                   |                            |
| raton                                                                                                    | camara digital                                | Sistema de evaluaciones           | ×                          |
| teclado                                                                                                    | impresora                                     |                                   |                            |
| camara web                                                                                                    | escaner                                       | Desea terminar con la Evaluación? |                            |
| ¿ que es un dispositivo de salida y ejemplo ?                                                                        |                                               |                                   |                            |
| Aceptar<br>son todos aquellos que le permiten al usuario tener información desde la d<br>O                           |                                               |                                   |                            |
| Es la parte física y lógica del computador.<br>C                                                                     |                                               |                                   |                            |
| Son los dispositivos que nos sirven para almacenar información.                                                      |                                               |                                   |                            |
| ¿ que es un dispositivo de almacenamiento y ejemplo ?                                                                |                                               |                                   |                            |
| son componentes que leen o escriben datos en medios o soportes de almacenamiento (disco duro, unidad de CD-DVD,<br>C |                                               |                                   |                            |
| el ratón es un dispositivo de almacenamiento muy importante.<br>C                                                    |                                               |                                   |                            |
| Es el dispositivo que nos permite visualizar la información en la pantalla.<br>C                                     |                                               |                                   |                            |
| ¿para que nos sirve WordPad ?                                                                                        |                                               |                                   |                            |
| Es un programa de edición de texto básico, que se utiliza para la creación y edición de documentos.                  |                                               |                                   |                            |
| Es un accesorio de Windows que le permite editar y crear dibujos.                                                    |                                               |                                   |                            |
|                                                                                                    |                                               |                                   |                            |

Fuente: Autor del proyecto

# **4. [DIAGNOSTICO FINAL](#page-3-21)**

<span id="page-24-0"></span>El centro de desarrollo e innovación tecnológica (CEDIT), con la realización de la plataforma se espera mejorar el servicios que le brinda a la comunidad, ya que esto es una manera para que los usuarios vayan adaptándose cada día más a las nuevas tecnologías, obteniendo así buenos resultados a la hora de finalizar los cursos impartidos en los telecentros.

Los cursos dictados en los telecentros del CEDIT, son muy buenos ya que les da la oportunidad de aprender a apersonas que no tiene muchos conocimientos en el área de la informática. Debido a todo lo planteado se pretende que con la realización de la plataforma de evaluación los usuarios practiquen aún más y tengan confiabilidad, agilidad a la hora de presentar los talleres y la evaluación final.

Por este motivo se decidió realizar una plataforma de evaluación para el proceso de formación en TIC de los ciudadanos en los telecentros de Ocaña Norte de Santander.

# **5. [CONCLUSIONES](#page-3-22)**

<span id="page-25-0"></span>Analizando la temática del proyecto se definen las siguientes conclusiones:

Los esfuerzos y tiempo invertidos en el análisis de la solución, posibilitaran la cobertura de todos los requerimientos de la información recolectada maximizando las funcionalidades deseadas del producto.

Con la documentación técnica y funcional del diseño, el análisis de las interfaces y módulos de acuerdo a los requerimientos brinda a todos los usuarios un mejor entendimiento.

Con la realización de las pruebas de funcionamiento del producto se identifican cuáles eran las fallas existentes.

Con la realización de la plataforma de evaluación se mejoraran los servicios que brinda el Centro de Desarrollo e Innovación Tecnológica en los telecentros a los ciudadanos de Ocaña Norte de Santander.

## **6. [RECOMENDACIONES](#page-3-23)**

<span id="page-26-0"></span>Se le recomienda al Centro de Desarrollo e Innovación Tecnológica, que hagan uso apropiado de la plataforma que se realizó para los Telecentros de Ocaña, Norte de Santander.

También se recomienda al Centro de Desarrollo e Innovación Tecnológica, que deben seguir haciéndole mejoras a la plataforma de evaluación para que así brinden un mejor servicio a la comunidad.

El Centro de Desarrollo e Innovación Tecnológica debe contar con el personal adecuado para que le realicen mejoras y mantenimiento a la plataforma, para que así el CEDIT mejore aún más sus servicios.

#### **BIBLIOGARFIAS**

CALLAHAN, Evan. Programación con Microsoft Access 2002 Macros y Visual Basic para Aplicaciones. España. MCGRAW- HILL INTERAMERICANA S.A, 2002. 403 P. ISBN: 8448132491.

GEHRKE, Johannes. Sistema de Gestión de Base de Datos. España. MCGRAW- HILL INTERAMERICANA S.A., 2007. 647p. ISBN: 978-84-481-5638-1.

SILBERSCHATZ, Abraham. Fundamentos de Base de Datos. España. MCGRAW- HILL INTERAMERICANA S.A., 2006. 943p. ISBN: 8448146441.

#### **REFERENCIAS DOCUMENTALES ELECTRONICAS**

[http://www.ecomchaco.com.ar/utn/disenodesistemas/apuntes/de/Unidad\\_1.html](http://www.ecomchaco.com.ar/utn/disenodesistemas/apuntes/de/Unidad_1.html)

<http://www.alegsa.com.ar/Dic/plataforma.php>

<http://www.mineducacion.gov.co/1621/w3-article-179264.html>

<http://blog.pucp.edu.pe/item/19744/que-es-un-proceso-definicion-y-elementos>

Johannes Gehrke. Sistema de Gestión de Base de Datos, 2007.

Evan Callahan. Programación con Microsoft Access 2002 Macros y Visual Basic para Aplicaciones, 2002.

http://www.alegsa.com.ar/Dic/requerimientos.php

# **ANEXOS**

**[ANEXO A](#page-6-0)**

**¨PLATAFORMA¨**

# <span id="page-30-0"></span>**CENTRO DE DESARROLLO E INNOVACION TECNOLOGICA (CEDIT)**

# **MANUAL DE USUARIO**

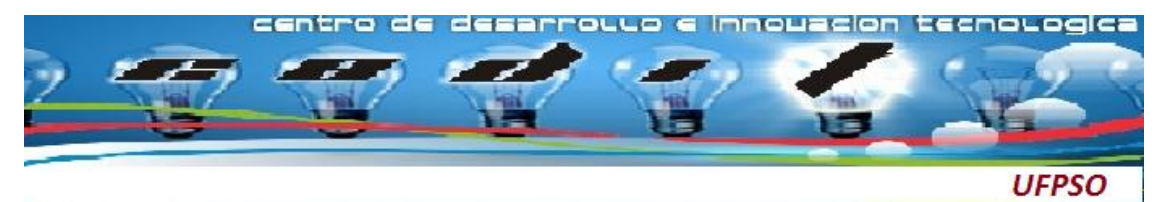

# **CONTENIDO**

#### **Pág.**

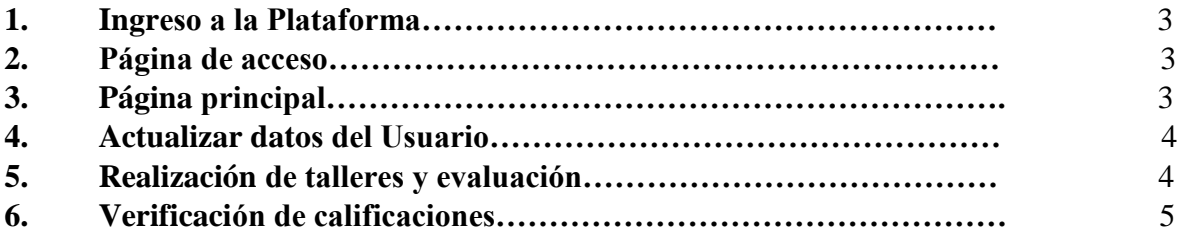

## **MANUAL DE USUARIO**

## **1. INGRESO A LA PLATAFORMA**

Para ingresar a la plataforma de evaluación debes seguir algunos pasos: Dar clic en inicio y doble clic en el programa, luego de haber ingresado se cargara la página de inicio del aplicativo.

# **2. PAGINA DE ACCESO**

La página inicial de la aplicación que aparece, es el control de acceso, (Ver **Fig.1**), en donde el administrados del sistema debe digitar, el **USUARIO** y su **CONTRASEÑA**. Después de ingresar el usuario y contraseña, debe seleccionar el icono **ENTRAR,** una vez validos los datos se abre el menú principal de lo contrario debe repetir el procedimiento.

Fig.1 Página de Acceso

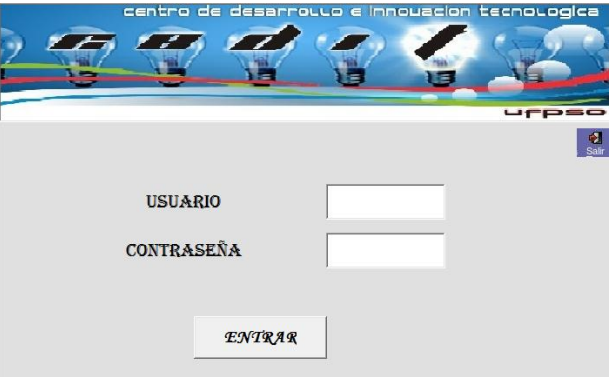

Fuente: Autor del proyecto

# **3. PAGINA PRNCIPAL**

1. Luego de iniciar sesión, se abre la página principal. En esta página se encuentran las opciones que usted desee realizar, para esto debe dar un clic en cualquiera de los iconos: Taller No.1, Taller No.2, Taller No.3, Evaluación Final, Calificaciones y Actualizar Datos. (Ver **Fig.2**).

Fig.2 Página Principal

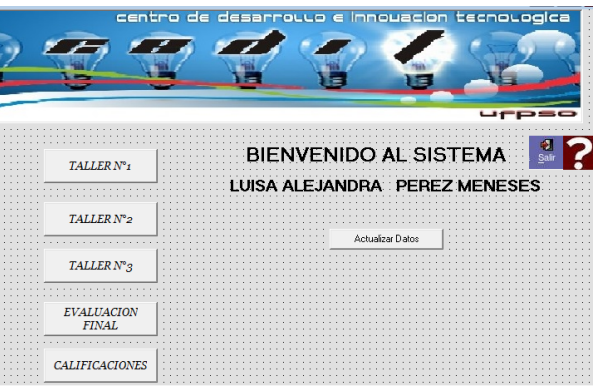

# **4. ACTUALIZAR DATOS DEL USUARIO**

Si requiere cambiar la información dar un clic en el botón Actualizar Datos en la página principal y realiza todos los cambios que desee y luego le da clic en actualizar.

**Tenga en cuenta** las recomendaciones de uso de las contraseñas: son privadas, de uso personal y están bajo su responsabilidad (ver **Fig.3**).

Fig.3 Actualización de Datos

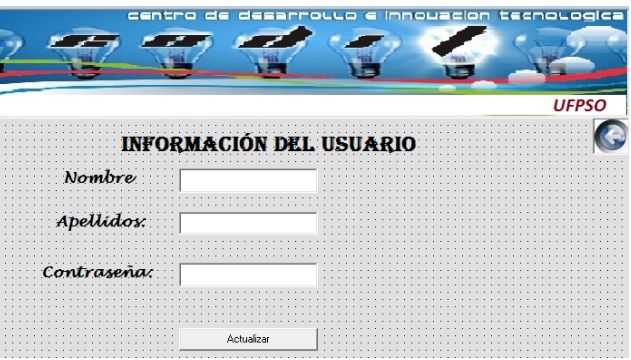

Fuente: Autor del proyecto

# **5. REALIZACION DE TALLERES Y EVALUACION FINAL**

Para realizar cualquiera de los talleres o la evaluación final lo único que debe hacer es darle un clic en cualquiera de los botones que tenga el nombre del taller que desee realizar, luego se desplegara una página donde se encuentra el taller o evaluación y al comenzar tendrá un tiempo correspondiente para responderla (Ver **Fig.4**).

Fig.4 Realización de Talleres y Evaluaciones

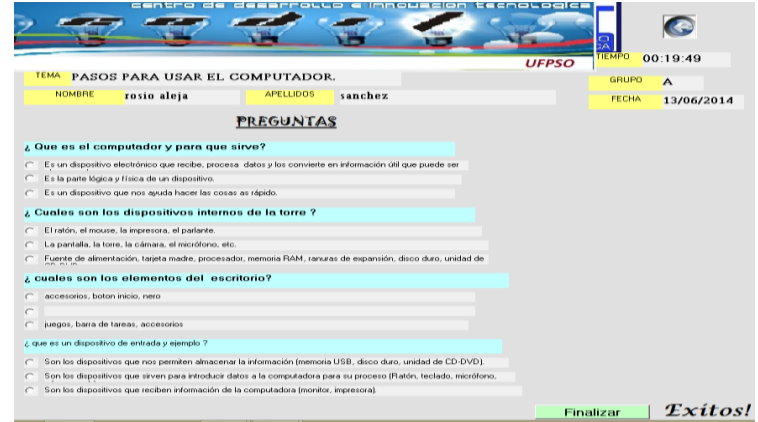

# **6. VERIFICACION DE CALIFICACIONES**

Para darse cuenta de las calificaciones obtenidas por la realización de talleres o la evaluación final solo debe dar un clic en el botón calificaciones (Ver **Fig.5**).

Fig.5 Verificación de Calificaciones

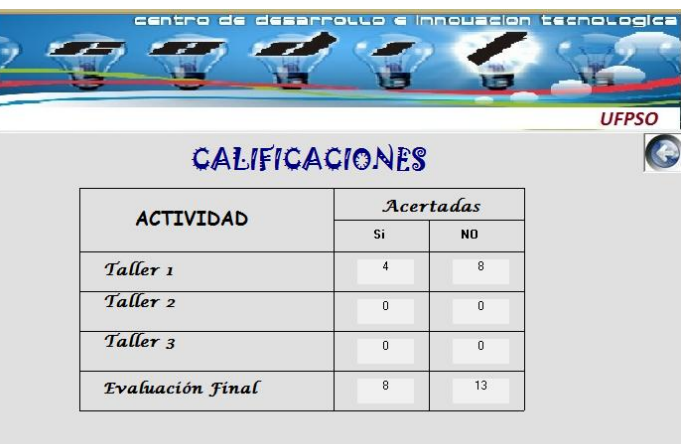